# **Visualisierungstechniken in der Landschaftsplanung am Beispiel Quicktime-VR**

## *Gudrun ERNY*

(Gudrun ERNY, Landschaftsplanerin, Emrich Consulting, Wien, A-1150 Wien, Kranzgasse 18, email: gudrun.erny@lap.at)

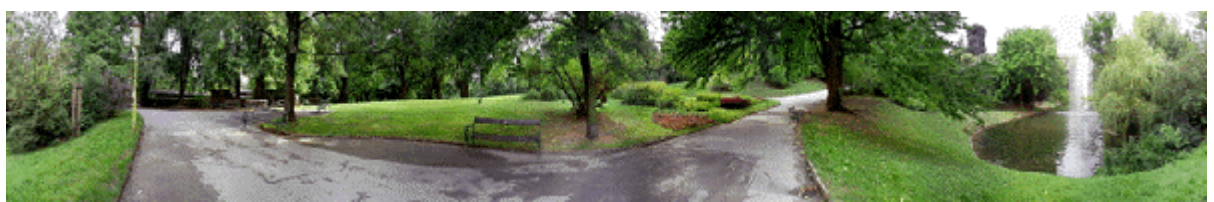

Beispiel für ein Panorama

#### **EINLEITUNG**

Zu Informationszwecken in raumbezogenen Planungen werden bevorzugt grafische Abbildungen herangezogen, da geografische oder topografische Merkmale nur unzureichend durch numerische oder verbale Beschreibungen abgebildet werden können.

Die zur Verfügung stehenden Visualisierungstechniken reichen von "traditionellen" (Skizzen, Pläne und Modelle) bis hin zu computergestützten Techniken. Auch in der Landschaftsplanung haben digitale Methoden in der Darstellungstechnik gegenüber den analogen an Bedeutung gewonnen, wobei die neuesten Entwicklungen in Richtung interaktive Multimediapräsentation gehen.

Bei der Auswahl der richtigen Visualisierungstechnik muß neben den benötigten Hard- und Softwareanforderungen auch das Preis-Leistungsverhältnis bedacht werden. Oft übersteigt die notwendige Fachkenntnis für aufwendige Visualisierungsprogramme die Kapazität eines Planungsbüros, so daß man darauf angewiesen ist, entsprechende Spezialisten zu Rate zu ziehen.

Digitale Panoramen, die in den folgenden Kapiteln beschrieben werden, können als guter Kompromiß bei Problemen der Darstellung in der Landschaftsplanung gesehen werden, nicht nur in finanzieller Hinsicht<sup>1</sup>.

## **WAS IST EIN PANORAMA?**

Brockhaus 1994:

*Panorama, das, Rundsicht, Ausblick; auch illusionistisches Schaubild in der Form eines perspektivisch-plastisch wirkenden Rundbildes, das auf einen Rundhorizont gemalt ist, vor dem plastische Gegenstände aufgestellt sein können*

Panoramen haben sowohl in der Malerei als auch in der Fotografie eine lange Tradition. Bei Quick Time VR Panoramen sind nicht ausschließlich Panoramen von einem höheren Standpunkt aus gemeint, sondern der Rundumblick an sich. So kann ein Panorama beispielsweise auch in einem Zimmer aufgenommen werden.

## **QUICK TIME VR PANORAMEN**

Quick Time VR wurde bei der Corp 1998 von Peter Ferschin vorgestellt; im Vortrag wurde auch auf die technische Realisierung von QTVR Szenen eingegangen. Dieses Wissen wird hier vorausgesetzt.

Url: http://osiris.iemar.tuwien.ac.at/~corp/html/ferschin.html

## **Technische Details**

## Quick Time und Quick Time VR

Quick Time - von der Firma Apple 1991 entwickelt – war die erste Technologie, die es erlaubte Formate abzuspielen, die einen Zeitaspekt beinhalteten (z.B. Videos). Video Design wurde so einfach und billig in der Herstellung. Der größte Vorteil jedoch war, daß Quicktime Movies auf PCs ohne spezielle Hardwareausrüstung gespielt werden konnten. Nach und nach wurden andere Features in Quicktime integriert, so zum Beispiel Text, Sound und 3D Animationen. Später wurde Quicktime um eine "virtual reality" Technologie erweitert, mit welcher man interaktiv Räume erkunden und Objekte bewegen kann.

IEMAR – Institut für EDV-gestützte Methoden in Architektur und Raumplanung, TU Wien 277

l 1 Einen detaillierten Vergleich der verschiedenen Methoden (Pläne, Karten, Luftbilder, Modelle, Fotos, Fotomontagen, Video, 3D Animationen, Filme, etc.) habe ich in meiner Diplomarbeit durchgeführt.

Quicktime kann also als eine Art Basis (´System Software´) verstanden werden, auf die andere Programme, z.B Quick Time VR, zugreifen.

Das Dateiformat Quick Time VR (kurz: QTVR) zählt zu Apples Quick Time-Technologien. VR steht für Virtual Reality, virtuelle Realität. QTVR ist ein Standard zur platzsparenden Darstellung (foto-) realistischer Welten.

Das Format QTVR unterstützt drei Dokumentarten: Single-Node- und Multi-Node-Panoramen sowie 3D-Objekte.

QTVR-Panoramen können mit jeder QTVR-fähigen Software abgespielt werden, beispielsweise mit dem Movie Player, welcher nur für Apple und Windows, nicht aber für z.B. Linux und Unix erhältlich ist. (vgl. APPLE 1998)

## Movie Player

Der Movie Player ist jene Applikation, die Zutritt zu Quick Time bietet. Mit diesem Programm können Panoramen und andere Quick Time Formate geöffnet und abgespielt werden (diese Dateien haben die Erweiterung \*.mov). Will man jedoch Szenen ansehen, die in eine Internetseite integriert sind, benötigt man ein sogenanntes Plugin für den jeweiligen Webbrowser.

## Plugin

Um sich QTVR-Panoramen in einem Webbrowser anschauen zu können, benötigt man ein sogenanntes Plug-in, welches man sich (für Netscape und Internet Explorer unter Windows bzw. MacOS) kostenlos aus dem Internet downloaden kann. Um jedoch das Plug-in zu bekommen, muß das gesamte Quick Time Paket heruntergeladen werden. Dafür gibt es z.B. folgende Möglichkeiten:

?? http://www.apple.com/quicktime/download

?? http://tucows.univie.ac.at/adnload/dlquicktime.html

Das Downloaden ist gratis, doch dauert dies auf Grund der Größe des Files (rund 7 MB) - abhängig von Datenleitung und Tageszeit - ca. 2 Stunden. Am Österreichischen Server geht es um einiges schneller, ca. 40 min.

## Aktuelle Version

Um QTVR-Szenen zu betrachten und zu erzeugen ist folgende Software notwendig:

- ?? Die aktuelle Version der System Software Quick Time (derzeit Quick Time 3.0) und
- ?? Quick Time VR (derzeit ist die Version 2.1 aktuell).

Beide Applikationen sind für Windows und Mac OS erhältlich. Die aktuelle Fassung des Movie Player ist Movie Player 3.0, die aktuelle Erweiterung für den Webbrowser ist das Quick Time Plug-in 2.0.

Quick Time 3 ist momentan nur für Mac OS, Windows 95 und Windows NT verfügbar. Windows 3.1 User sollten weiterhin Quick Time 2.1.2 benutzen.

## Software, Systemanforderungen

Um Quick Time Movies abspielen zu können, sind folgende Anforderungen das absolute Minimum, d.h. Quick Time funktioniert dann gerade noch.

## **Windows**

Windows 95, Windows NT 4.0 486 Computer mit 66 MHz 16 MB RAM **Macintosh** MAC OS 7.1

16 MB RAM (Power PC) 8 MB RAM (68K)

Heute sind bereits Computer mit 300 MHz gängig und um unter 10.000,- erhältlich. So sollte es mit Quick Time in Sachen Geschwindigkeit kein Problem geben.

Unix

Quick Time 3.0 ist für Linux oder Unix nicht erhältlich.

Auch das Quick Time Plugin ist für Unix-Workstations derzeit nicht verfügbar. Es kann aber eine Hilfsapplikation verwendet werden. Nähere Infos siehe:

http://www-japan.mit.edu/help/Quicktime/Quicktime-unix.html oder http://www.planetary.caltech.edu/~arid/software/unixqt.html

## **Grundsätzliches**

Die von Apple entwickelte Basissoftware Quick Time VR, oder kurz QTVR, (das VR steht für Virtual Reality) ermöglicht das Erstellen von Panoramen aus Einzelbildern. In diesem Panorama kann der Betrachter dann per Maus die Blickrichtung ändern. Das Konzept besteht aus interaktiven digitalen Filmen mit Verzweigungsmöglichkeiten (Links, sogenannte Hot Spots) zu unterschiedlichen Kamerastandpunkten (Nodes). Man hüpft also von Standpunkt zu Standpunkt und kann dort jeweils einen 360° Rundblick durchführen. Das heißt, daß Landschaften oder Städte am gewöhnlichen PC virtuell durchwandert werden können.

Quick Time unterstützt drei Dokumentarten:

- ?? Panoramen aus Einzelbildern (sogenannte Single-Node-Panoramen)
- ?? Verknüpfen von Panoramen und Objekten zu komplexen VR-Szenen (sogenannte Multi-Node-Panoramen)
- ?? Das Zusammenstellen von Einzelbildern zu Objekten<sup>2</sup>

## **Das Besondere**

Herkömmliche Filme starten am Anfang und laufen bis zum Ende durch. Sie sind linear, denn das Filmband bewegt sich nur in eine Richtung. (dem selben Prinzip folgen Tonbänder.) Auf Filmbändern sind viele einzelne Bilder abgespeichert, jedes ist seinem Nachbarbild sehr ähnlich, jedoch i.A. nicht mit diesem identisch. Werden diese Bilder in hoher Geschwindigkeit abgespielt, entsteht der Eindruck einer kontinuierlichen Bewegung.

In QTVR Movies ist die Vorwärtsbewegung anders definiert als in traditionellen Filmen. QTVR Movies sind nicht linear, obwohl sie lineare traditionelle Filme enthalten können. Die Vorwärtsbewegung wird erst vom Benutzer festgelegt, wenn er durch den Film navigiert. QTVR Movies erlauben den Betrachter dorthin zu gehen und das zu sehen, was er will.

## Virtuelle Realität

Die Quick Time VR Technologie versucht die Realität zu imitieren: Im wirklichen Leben kann man an einer Stelle stehen und um sich blicken, in welche Richtung man will. Genau dieses Feature, nämlich sich seine Umgebung anzuschauen, ist in Quick Time VR integriert, und zwar in Form von Panoramen. Der Betrachter kann so seine Blickrichtung beliebig ändern und rundum blicken, links und rechts, oben und unten. In der Wirklichkeit kann man seinen Standpunkt wechseln indem man einige Schritte vorwärts geht und sich dort aufs Neue umsieht. Dies ist mit QTVR Panoramen so verwirklicht, daß man von einem Panorama ins nächste hüpfen kann.

Mit QTVR läßt sich also das Gefühl erzeugen, daß man sich wirklich an einer gewissen Stelle befindet, indem man dem Betrachter die gleichen Möglichkeiten des Um-sich-schauens anbietet, als wäre er wirklich dort.

## **Einsatzmöglichkeiten**

Die Einsatzmöglichkeiten von QTVR-Panoramen sind vielfältig:

- ?? Präsentation von Produkten, bei denen der räumliche Eindruck eine Rolle spielt
- ?? Virtuelle Begehungen: Gebäude, Plätze, Stadtrundgänge, Reiseziele, Immobilien (interessant für Tourismus und Werbung)
- ?? Historische Dokumentationen (z.B. archäologische Ausgrabungen)
- ?? auf dem Gebiet von Schulungen oder Bedienungsanleitungen können QTVR Panoramen zur Illustration verwendet werden
- ?? Mit Hilfe von 3D Anwendungen können QTVR Movies helfen festzustellen, wie ein Objekt aussehen wird, noch bevor mit dem Bau begonnen wurde
- ?? Anwendungen in der Unterhaltungsindustrie (z.B. "Adventurespiele")

l 2 Auch als 3D-Objekte bezeichnet. Dabei handelt es sich um Gegenstände, die aus allen Blickwinkeln fotografiert werden, damit man sie mit der Maus frei im Raum drehen und von allen Seiten betrachten kann. Für ein Object-Movie benötigt man bis zu 500 Einzelaufnahmen.

## ?? Anwendungen in der Kunst

Vor allem aber gibt es auch in der Landschafts- und Raumplanung Anwendungsmöglichkeiten für QTVR-Panoramen.

## **Stärken/Schwächen**

Das menschliche Auge kann ein Blickfeld von etwa 140° erfassen. Interaktive Panoramen, die einen Rundum-Blick von 360° erlauben, ziehen die Aufmerksamkeit des Betrachters unweigerlich an. Ein bildschirmfüllendes interaktives Panorama auf einem 21" Monitor läßt den Benutzer auf Grund der optischen Tiefe der QTVR-Bilder und der angebotenen Interaktionsmöglichkeiten tatsächlich eintauchen. Dies setzt allerdings einen PC mit einer gewissen Minimalleistung (größer als Pentium 133 MHz und 32 MB RAM) voraus, da die Wiedergabe ja in Echtzeit erfolgen sollte.

Aus technischer Sicht bestehen die Vorteile der Quick Time VR Technologie gegenüber anderen digitalen Darstellungsmethoden darin, daß komplexe räumliche Strukturen mittels herkömmlicher Kameratechnologie in den Rechner abgebildet werden können. Sowohl die Erstellung als auch die Betrachtung erfordert keinen zusätzlichen Hardwareaufwand und läßt sich mittels gewöhnlicher PC-Technologie realisieren. Während die Bewegung im dreidimensionalen Raum in anderen Technologien, wie z.B. in VRML, etwas Übung erfordert, sind Quick Time Panoramen auch für Laien leicht zu handhaben. QTVR-Panoramen eignen sich auch für das Internet, solange man bei der Herstellung auf die Dateigröße - die typische Dateigröße eines Movies beträgt rund 600 KB - achtet. Sie können ein Bestandteil von WWW-Seiten sein und umgekehrt ist die Einbindung von WWW-Seiten in Quicktime VR Szenen möglich.

Eine Alternative zum Internet wäre die CD-ROM. Der große Vorteil von QTVR-Panoramen auf CD-ROM sind die hochauflösenden Ausgangsbilder, welche im Internet auf Grund der zu hohen Dateigröße meist nicht anzutreffen sind. Bei der Speicherung von QTVR-Panoramen auf CD-ROM geht allerdings die Möglichkeit einer laufenden Aktualisierung verloren.

## **Vergleich mit anderen Methoden**

Landschaftsplanerische Problemstellungen und deren Lösungen können auf vielfältige Weise dargestellt werden. Viele Methoden - vor allem digitale - sind sehr aufwendig, zeitintensiv im Erlernen der Programme und meist auch sehr teuer. QTVR Panoramen stellen einen guten Kompromiß digitaler Darstellungsmethoden in der Landschaftsplanung dar. Ihre Vorteile gegenüber anderen Methoden sind hier aufgelistet.

## Gegenüber Fotos und Bildern, Fotomontagen

- ?? Fotos bieten immer nur einen kleinen Bildausschnitt und somit nur eine kleine Auswahl der möglichen Ansichten der darzustellenden Situation.
- ?? Bei QTVR-Panoramen kann der Benutzer den Bildausschnitt frei wählen und somit dorthin schauen, wo er gerne möchte
- ?? Fotos und Luftbilder sind meist verzerrt (vor allem an den Rändern)

## Gegenüber Video

- ?? Der Benutzer kann Bewegungen selbst steuern (Maus)
- ?? keine aufwendige Dramaturgie, Bild- und textgestaltung, etc.
- ?? Kostenvorteil

## Gegenüber 3D-Welten, VRML

- ?? QTVR Panoramen zeigen die Wirklichkeit ohne Veränderungen. 3D-Welten entspringen meist der Fantasie, reale Situationen lassen sich nur schwer bis ins letzte Detail nachbauen.
- ?? Bei QTVR Panoramen ist kein aufwendiges Erstellen eines digitalen Höhenmodells erforderlich, die Grundlage bieten "gewöhnliche" Fotos.
- ?? rasche kostengünstige Herstellung
- ?? äußerst einfache Navigation, auch für Laien leicht erfaßbar, beschränkte Navigation und Interaktion in 3D Welten (FERSCHIN 1998)
- ?? Szenen sind mit frei verfügbaren Web-Browsern betracht- und steuerbar (sofern Plugin installiert)
- ?? erreichbarer Detaillierungsgrad in 3D-Modellierung nicht zu schaffen (FERSCHIN 1998)
- ?? durch kompakte Speicherung als interaktives Video schnellere Übertragung komplexer Szenen (FERSCHIN 1998)
- ?? fotorealistische Aufnahme von Realszenen, die mit einem herkömmlichen 3D-Modellieransatz unmöglich zu bewerkstelligen wäre (FERSCHIN 1998)

#### **Einbindung ins Web**

QTVR Panoramen können mit einem einzigen Befehl in eine Web-Seite eingebunden werden:

<EMBED SRC="sampleqtvr.mov" HEIGHT=380 WIDTH=256>

EMBED ruft das Plugin auf, SRC gibt die Quelle, also das Movie an.

Die Verlinkung zum Movie hin kann entweder ein relativer oder ein absoluter Link sein.

Width und Heigth definieren die Größe des Bildausschnittes in Pixel.

Alle anderen HTML Modifikationen für Quicktime Movies können optional eingebaut werden. Beispielsweise kann eine Funktion eingebaut werden, die den Benutzer auffordert, sich das Plugin z.B. von der Apple-Seite downzuloaden, die Kontrollleiste des Movieplayers kann angezeigt werden, der Blickwinkel bei erstmaligen Öffnen des Panoramas kann angegeben werden, etc.

#### Frames

Frames sind Rahmen, die Webseiten in einzelne Bildschirmbereiche einteilen. Benutzt man den TARGET Befehl im HTML, kann man von einem Panorama aus mit einem Hot Spot ein anderes HTML Dokument in einen angrenzenden Frame dieser Seite hineinladen.

## **Programmvergleich**

Es gibt verschiedene Programme, mit denen QTVR Panoramen erzeugt werden können. Zwei davon wurden getestet, nämlich Nodester und Quick Time Authoring Studio.

Quick Time Authoring Studio (QTVRAS)

Dieses Programm zählt zur Apples Quick Time Technologien und läuft nur auf Apple Macintosh.

Das QTVRAS unterstützt alle drei QTVR-Dokumentarten (siehe oben).

Alle Phasen des Projekts werden unter einer Oberfläche verwaltet: vom Zusammenfügen der Einzelbilder per Stitcher (=Applikation, die Einzelbilder zu einem Panoramabild transformiert), über das Erstellen von VR-Objekten, bis hin zur Produktion einer QTVR-Szene mit dem Scene Maker (=Applikation, die das Verlinken von Einzelpanoramen zu einer Szene ermöglicht).

Der Stitcher liest die Bilddaten in allen Formaten ein, die Quicktime unterstützt (unter anderem PICT, TIFF, JPEG und GIF) und fügt die Einzelbilder zusammen. Um das Panorama zusammenzufügen, benötigt der Stitcher zusätzliche Parameter, wie z.B. die Brennweite des Kameraobjektivs, Anzahl der Bilder, Angabe des gewünschten Winkels (Voll- oder Teilpanorama). Das Ergebnis des Stitch-Vorgangs ist ein Panorama im PICT-Format. Dieses kann man exportieren und nachbearbeiten, allerdings nur bei einer Auflösung von 72 dpi. Nach einer eventuellen Korrektur wird die PICT-Datei als Single-Node Panorama ins QTVR-Format konvertiert. Damit auch Windows-Rechner die Datei einlesen können, muß man sie ausdrücklich im "flat"-Format speichern.

Der Projektmanager des QTVRAS verwaltete größere Projekte. Hier werden Einzelpanoramen miteinander verknüpft und so eine komplexe Szene erzeugt. Da Multi-Node-Panoramen meist auf realen Begebenheiten basieren, empfiehlt es sich einen Grundriß des Ortes einzuscannen und ins QTVRAS zu importieren, um darauf die Einzelpanoramen zur besseren Orientierung zu plazieren. Diese Konstruktionshilfe ist in der fertigen Szene nicht mehr zu sehen.

#### Persönliche Kritik

Das QTVR hat oft Schwierigkeiten beim Montieren der Einzelfotos. Manchmal werden die einzelnen Fotos offenbar nicht richtig transformiert, was dazu führt, daß bei den Übergängen von einem Foto zum nächsten Fehler sichtbar werden. Verschiebt man die Einzelfotos händisch, um dem Programm das Zusammenfügen zu "erleichtern", kann das nächste Problem auftreten: hat man die Fotos zuviel verschoben, wird das zusammenzufügende Bild zu groß, d.h. das Programm kann die Einzelfotos nicht mehr zu einem 360° Zylinder zusammenfügen.

Was beim QTVRAS sehr gut funktioniert ist das Einfügen und Verwalten der Hot Spots, die Flächen, auf die man per Mausklick beispielsweise zum nächsten Panorama oder zu einer Internetseite gelangt.

## Nodester

*Nodester* von der Firma *Roundabout Logic* (früher: *Panimation*) ist ein einfach zu bedienendes MacOS-Programm zur Herstellung QTVR-kompatibler Panoramen. Das Einlesen der Fotos funktioniert ähnlich dem QTVRAS. Die Oberfläche des Nodester gleicht hingegen einem Karteikartensystem. Man wird praktisch durch den Ablauf geführt, da die einzelnen Register erst aktiv werden, wenn man die früheren Schritte beendet hat.

Auch hier muß das entstandene Panorama "flach" abgespeichert werden um von Windows-Rechnern gelesen werden zu können.

## Persönliche Kritik

Die oben erwähnten Problem von QTVRAS treten beim *Nodester* nicht auf. Problemlos können die Einzelfotos zusammengebaut werden, Fehler bei den Übergängen kommen nur selten vor.

Weitere Programme zur Herstellung von digitalen Panoramen sind, *Reality Studio* von *Live Picture*, *Spin Panorama* der Firma *Picture Works,Videobrush* und *Cinema 4D XL.*

Hier ein zusammenfassender Überblick der Panoramasoftware:

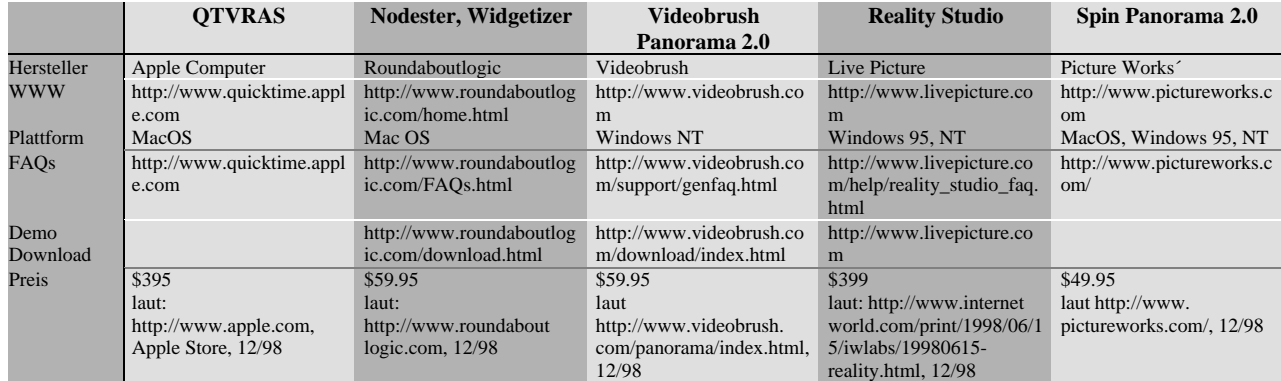

## **Zukunft**

Klänge können durch ein VRScript in QTVR Panoramen eingebaut werden. Das Script wurde von Tim Monroe bei Apple Computer entwickelt und befindet sich derzeit noch in einem experimentellen Stadium. "The unofficial VRScript Support Page" ist unter http://www.mountain-inter.net/~bmeikle zu bewundern.

Andere Ideen für zukünftige QTVR-Entwicklungen stammen von Susan KITCHENS 1998: da mittlerweile schon zahlreiche wirklich existierende Plätzen auf der Erde durch QTVR Panoramen dokumentiert sind, wäre es durchaus möglich in QTVR Files GPS (Global Positioning System) Informationen zu integrieren. Wenn nun viele solche QTVR Files im Internet verbreitet wären, könnten mit Hilfe einer Suchmaschine Bilder von jedem beliebigen Ort auf der Erde auf den eigenen Rechner geholt werden.

Quick Time VR API erlaubt es C Programmierern in das Innere von QTVR einzudringen. Das API beschreibt und ermöglicht Zutritt zu allen Parametern (z.B. Hot Spots, Fotokorrekturen, Einstellungen für Animationen, Cursor-Arten, etc.) eines QTVR Movies, und ist die Schnittstelle zwischen Programmiersprache und QTVR Movies. Nähere Infos unter: http://www.apple.com/quicktime/developers/index.html

## **QUICK TIME VR IM BÜRO FÜR LANDSCHAFTSPLANUNG**

Verschieden Arbeitsaufgaben in der Landschaftsplanung – etwa Landschaftspläne (Gemeindeebene) oder Landschaftskonzepte (Landesebene) – erfordern Überblicksdarstellungen des Bearbeitungsgebietes. Mit digitalen Panoramen läßt sich diese Anforderung gut erfüllen.

Mit traditionellen Visualisierungstechniken (Pläne, Tabellen, Fotodokumentationen) lassen sich komplexe planerische Inhalte und vor allem die Zusammenhänge der einzelnen Informationen meist nicht befriedigend, weil nur linear, darstellen. Ein Foto beispielsweise kann immer nur einen Blickwinkel einer Landschaft

darstellen. Sich jedoch im Raum bewegen zu können erhöht das räumliche Wahrnehmungsvermögen. So kann ein Eindruck des Landschaftsbildes vermittelt werden.

Das neue Stichwort heißt Inhalte multimedial darzustellen. QTVR Panoramen können aus den vorher genannten Gründen als guter Kompromiß digitaler Darstellungsmethoden gesehen werden.

#### **Anwendungsbereiche**

In der Landschaftsplanung sind einige Anwendungsbereiche für QTVR-Panoramen zu finden:

- ?? Präsentation und Darstellung von Entwürfen und Resultaten
- ?? Vorstellung verschiedener Entwürfe, Befragung zu unterschiedlichen Entwürfen
- ?? Dokumentation und Archivierung einer Planung

#### **6.1 Arbeitsablauf in einem Planungsbüro**

Die Programme, mit welchen Panoramen hergestellt werden, das *Quick Time VR Authoring Studio* (QTVRAS) oder *Nodester*, sind einfach zu bedienen und daher schnell erlernbar. In einigen Stunden hat man das Programm erfaßt und kann damit arbeiten. Auch das MacOS stellt dabei für den durchschnittlichen PC-Benutzer vermutlich kein unüberwindliches Problem dar.

Anders verhält es sich mit diversen Visualisierungsprogrammen, wo mit langen Einschulungsphasen zu rechnen ist. Will man eines dieser Programme verwenden, kann aber die notwendigen Kapazitäten dafür nicht aufbringen, muß man den Auftrag unter Umständen außer Haus an einen entsprechenden Dienstleister geben. Ein solcher Dienstleister könnte ebenfalls ein Planungsbüro sein, das auf Visualisierungen und Darstellungstechniken spezialisiert ist, aus diesem Grund mit den meist sehr kostspieligen aber aktuellsten Techniken arbeiten kann und daher die digitale Aufbereitung wesentlich effektiver leisten kann. Läßt man Animationen von einer darauf spezialisierten Firma erstellen, fallen relativ hohe Kosten an. Diesbezügliche Ausgaben werden sich vermutlich erst bei einer entsprechenden Projektgröße "rechnen".

Die praktische Umsetzung einer QTVR-Szene dürfte also dank der vielen Vorteile von QTVR gegenüber anderen digitalen Präsentationsmethoden für ein Planungsbüro leicht zu bewältigen sein. Nach Meinung der Autorin benötigt eine Person, die mit dem Umgang mit Computern vertraut ist, maximal einen Tag - vom ersten Durchschauen des Programms bis zum erfolgreichen Erstellen einer ersten Szene - um das Programm in den Grundzügen zu beherrschen. Selbst für jemanden, der bis jetzt wenig mit Computern zu tun gehabt hat, ist das Programm nicht allzu schwierig zu verstehen, da die Arbeitsvorgänge durch den logischen Aufbau des Programmes intuitiv zu erfassen sind. Tätigkeiten, die ein bißchen mehr Zeit in Anspruch nehmen, sind eher die Vorbereitungsschritte für das Erstellen von QTVR-Szenen: das Downloaden der Fotos von der Digitalkamera, das eventuell erforderliche Ordnen der Aufnahmen und das Herunterrechnen der Fotos um diese auf eine vernünftige Größe zu bringen. Sind die Fotos ordentlich aufgenommen (Überlappungsbereich, Belichtung, etc.), ist die Szene an und für sich sehr schnell zusammengebaut. Etwas mehr Zeit wiederum nimmt die Verlinkung der Einzelszenen in Anspruch. Alle "Extras", wie etwa das Einbauen von künstlichen Objekten in eine Szene, benötigt natürlich mehr Zeit.

Es ist also kein eigener Spezialist notwendig, der sich ausschließlich mit dieser Methode beschäftigt. Der Arbeitsablauf im Büro ändert sich demzufolge nicht wesentlich.

Mit der Nutzung von QTVR-Szenen zu Präsentationszwecken könnte eine neue Richtung innerhalb der Landschaftsplanung entstehen: der auf interaktive Präsentationsmethoden spezialisierte Landschaftsplaner, "der im Gegensatz zu reinen (designorientierten) Multimedia-Dienstleistern auch planerisches Fachwissen besitzt." (DEMUTH & FÜNKNER 1996)

Wichtig dabei ist jedoch, daß diese "kleinen Zusatzleistungen" zu planerischen Ausführungen nicht einfach "übersehen" oder unterbewertet werden.

## **Wirtschaftliche Überlegungen**

Neben allen technischen Aspekten entscheidet in der Praxis vor allem das Preis-Leistungsverhältnis eines Produktes über dessen Brauchbarkeit. Wesentlich sind jedoch nicht nur die Softwarekosten, sondern auch die für die Anschaffung dieser Software notwendigen Leistungsanforderungen an ein Computersystem.

Die oftmals bei anderen Visualisierungs- und 3D-Programmen erforderlichen, sehr speziellen Hard- und Softwarekenntnisse der Bearbeiter setzen eine intensive Einarbeitung in die Materie sowie die regelmäßige Sichtung von Fachliteratur und den Besuch von Fachveranstaltungen voraus.

Quicktime ist für ein Planungsbüro eine eher günstige Technologie. Die Kosten für Mitarbeiterschulung und Support, welche manchmal die Anschaffungskosten anderer 3D-Visualisierungs-Systeme übersteigen, können beim Erwerb der angeführten Programme vernachlässigt werden.

Für den Bearbeiter ist es weiterhin sehr wichtig, daß die Arbeit handhabbar bleibt, eine Anforderung, die bei QTVR-Panoramen durchaus gegeben ist: das Projekt besteht aus "kleinen Portionen" (=einzelne Panoramen), welche erst dann zu einer Szene zusammengefügt und weiterbearbeitet werden. So behält man leicht den Überblick.

Bei der Überlegung sich beispielsweise das Quicktime Authoring Studio zur Erstellung digitaler Panoramen anzuschaffen, spielen jedoch noch andere Faktoren mit. Apple Rechner sind unter den Computernutzern bei weitem nicht so verbreitet wie Windows Systeme. Falls also keine Apple-Rechner vorhanden sind, müßten sie hier extra angeschafft werden. Einige der Programme zur Erstellung von QTVR Programmen sind auch für Windows verfügbar . So kann man auch mit der übelicherweise vorhandenen Software auskommen.

## **Zusammenfassung**

- ?? Gemeinden und Länder bemühen sich zunehmend, einen kontinuierlichen Informationsfluß über ihre räumlichen Entwicklungsabsichten in Richtung der Bürger zu gewährleisten.
- ?? Die Menschen wiederum nehmen verstärkt ihre Umwelt (die Wirklichkeit) über multimediale Informationsvermittlung wahr. Sehgewohnheiten werden vom täglichen Fernsehen oder Video auf die Darstellung am Bildschirm übertragen und als Maßstab herangezogen.
- ?? Die Landschaftsplaner ihrerseits sollten daher diesen Trends entsprechend die neuen Techniken der Präsentation nutzen.
- ?? Quick Time VR Panoramen sind ein Beispiel für eine relativ preiswerte und doch wirkungsvolle Präsentationsmethode.

## **QUELLEN**

**APPLE (1998):** http://www.apple.com/quicktime, Dezember 1998

**DEMUTH, B. & FÜNKNER, R. (1996):** "Multimedia in der Landschaftsplanung", Garten & Landschaft 11/1996, Seiten 19-22

**DORAU, U. (1997):** "Computergestützte 3D-Visualisierung in der Landschaftsplanung: Ein Vergleich der Anwendbarkeit unterschiedlicher Visualisierungssoftware im mittleren Maßstabsbereich", Diplomarbeit, Institut für Freiraumgestaltung

und Landschaftspflege an der Universität für Bodenkultur, Wien

- **ERNY, G. (in Arbeit)**: "Interaktive Präsentationstechniken in der Landschaftsplanung am Beispiel Quick Time Panoramen"; Diplomarbeit, Institut für Freiraumgestaltung und Landschaftspflege an der Universität für Bodenkultur, Wien
- **FERSCHIN, P. (1998):** "Desktop-VR als Planungsinstrument", Beitrag zur CORP 98; http://osiris.iemar.tuwien.ac.at/~corp/html/ferschin.html (Dezember 1998)

**FERSCHIN, P. & SCHRENK, M. (1998):** "Multimediale kommunale Raumplanungs-Informationssysteme", Beitrag zur Agit 1998 **FRECH, M. (1998):** "Rundblicke - Panoramabilder im Computer", c´t - Magazin für Computertechnik 13/1998, Seiten 106-113 **KITCHENS, S. (1998):** "The Quicktime VR Book- creating immersive imaging on your desktop", Peachpit Press, California **LANGE, E. (1996)**: "Kartographische Daten als Grundlage zur Synthese der virtuellen Welt", Kartographie im Umbruch - neue

Herausforderungen, neue Technologien. Publikationsreihe Nr.14, Kartographiekongreß Interlaken 96, S. 110-119

**LEHMKÜHLER, St. (1998):** "VRML: 3D-Standard des World Wide Web / Chance für die Raumplanung", Beitrag zur CORP 98; http://osiris.iemar.tuwien.ac.at/~corp/html/lehmkueler.htm (Dezember 1998)

**MUHAR, A. (1992):** "EDV-Anwendungen in Landschaftsplanung und Freiraumgestaltung", Verlag Ulmer, Stuttgart

**WEBER, L. (1991):** "Computergestützte Bildmanipulation in der Landschaftsplanung", Diplomarbeit, Institut für

Freiraumgestaltung und Landschaftspflege an der Universität für Bodenkultur, Wien.

## **URLS ZUM THEMA**

http://www.apple.com/quicktime http://www.quicktimefaq.org/ http://www.iqtvra.org - The international Quicktime VR Association http://www.studio360.com/tikal http://www.mountain-inter.net/~bmeikle http://osiris.iemar.tuwien.ac.at/qtvr/ http://www.lap.at/lap/qtvr **Mailingliste** The Quicktime VR Mailing List (mit Archiv): http://www.lists.apple.com/quicktime-vr.html